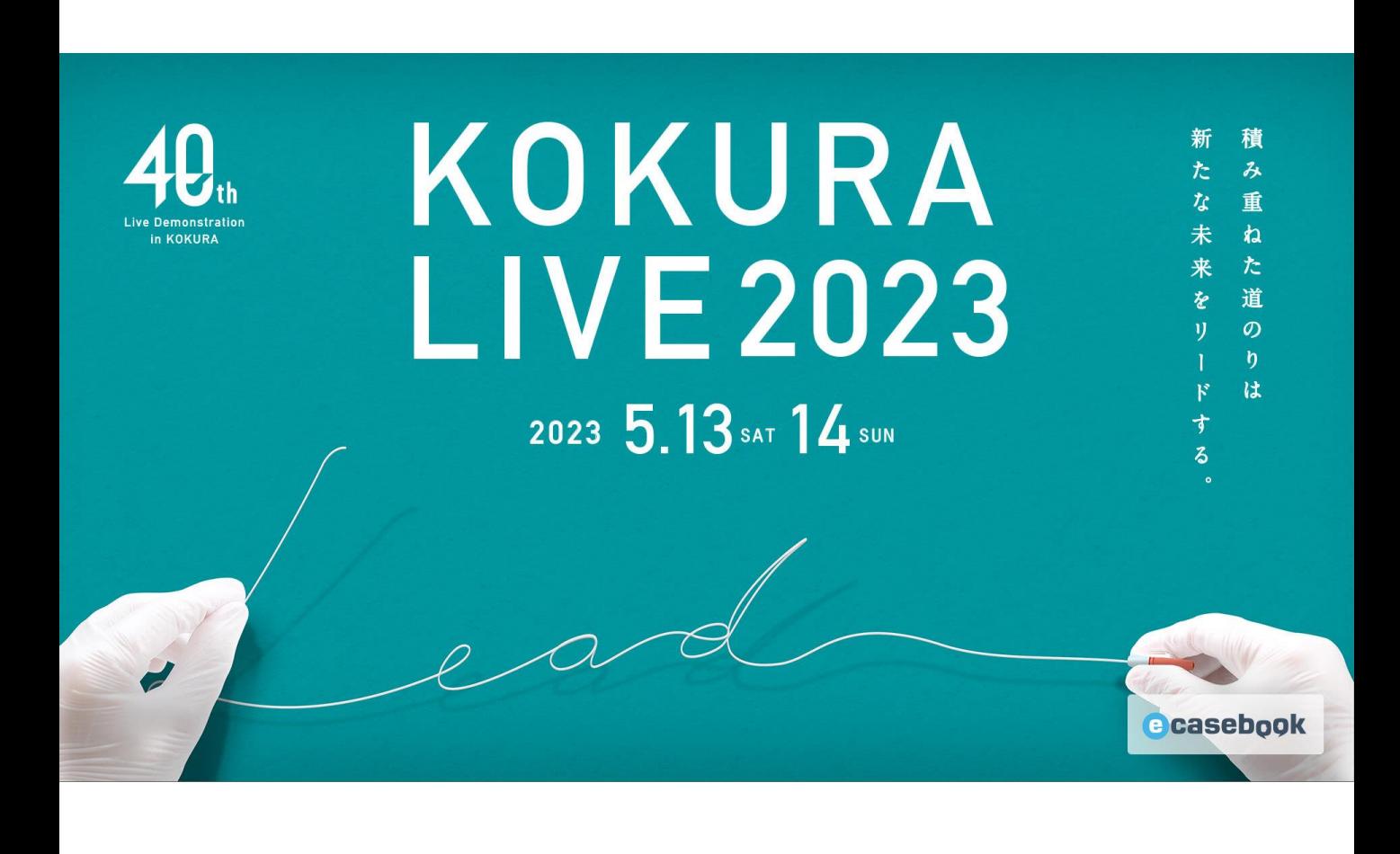

# **KOKURA LIVE 2023 参加登録方法**

**【参加登録に関するお問合せ先】**

The 40th Live Demonstration in KOKURA運営事務局 参加登録担当 株式会社 エヌ・プラクティス 内 〒541-0046 大阪市中央区平野町1-8-13平野町 八千代ビル 7F [kokuralive-reg@n-practice.co.jp](mailto:kokuralive-reg@n-practice.co.jp) \*テレワーク実施中につき、メールでご照会くださいますようお願いいたします。

# **a**casebook

# **a**casebook

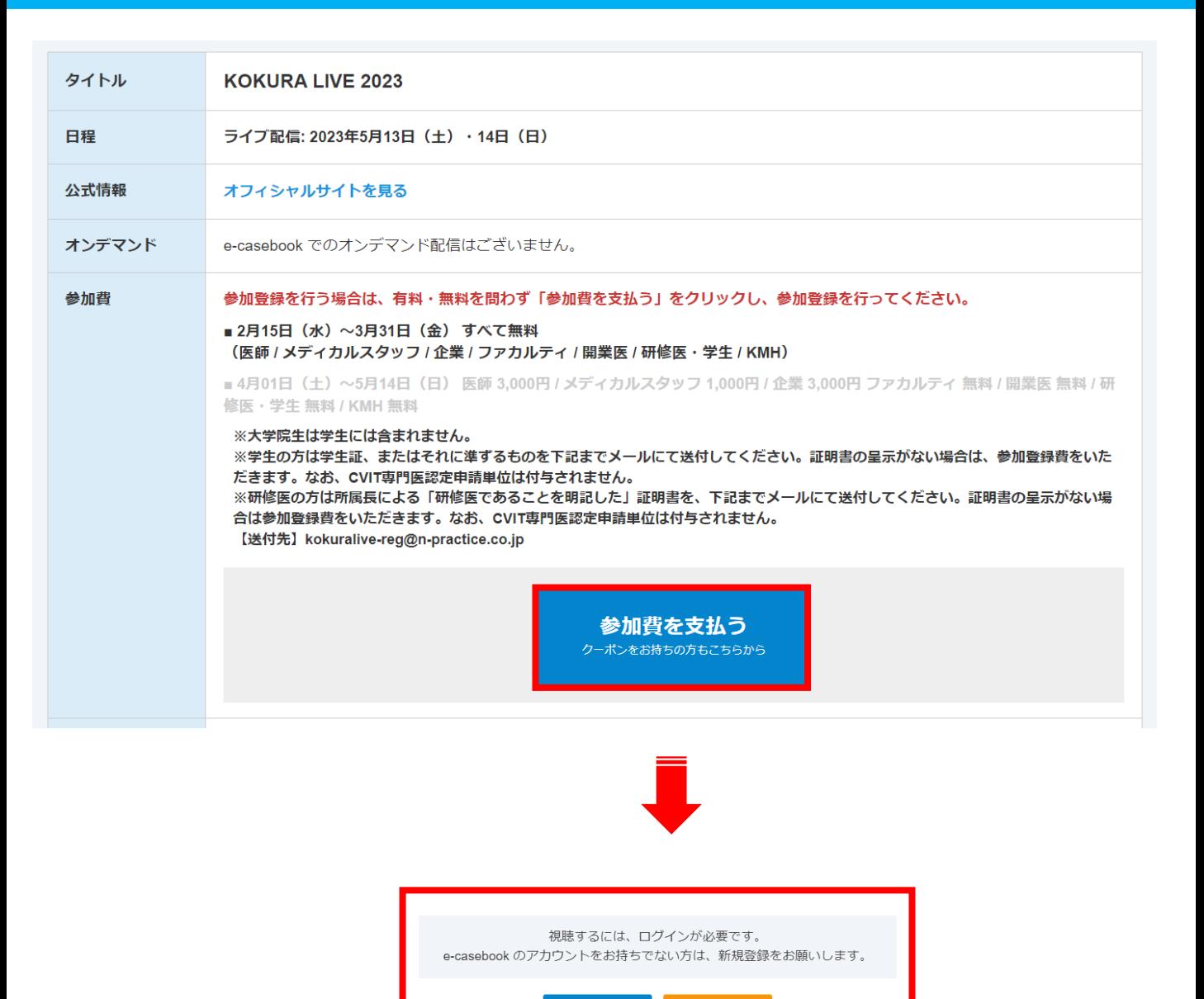

ログイン

#### 新規登録

e-casebook のアカウントをお持ちでない場合は、新規登録をお願いします。 (登録フローは次p3-4を参照ください) アカウント登録完了後、登録フローp5以降をご参照ください。

新規登録

ログイン

e-casebook のアカウントをお持ちの場合はログインをお願いします。 登録フローp5以降を参照ください。

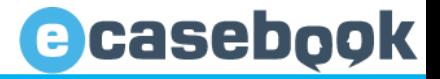

### 新規登録

e-casebook のアカウントをお持ちでない場合は、新規登録をお願いします。

※医師以外の医療開係者(コメディカル・企業の方など)は、ご利用に一部制限があります。 ※ご登録後、e-casebookよりご利用開始のメールをお送りいたします。メールに記載されているURLよりアクセスして本登録を完了してください。

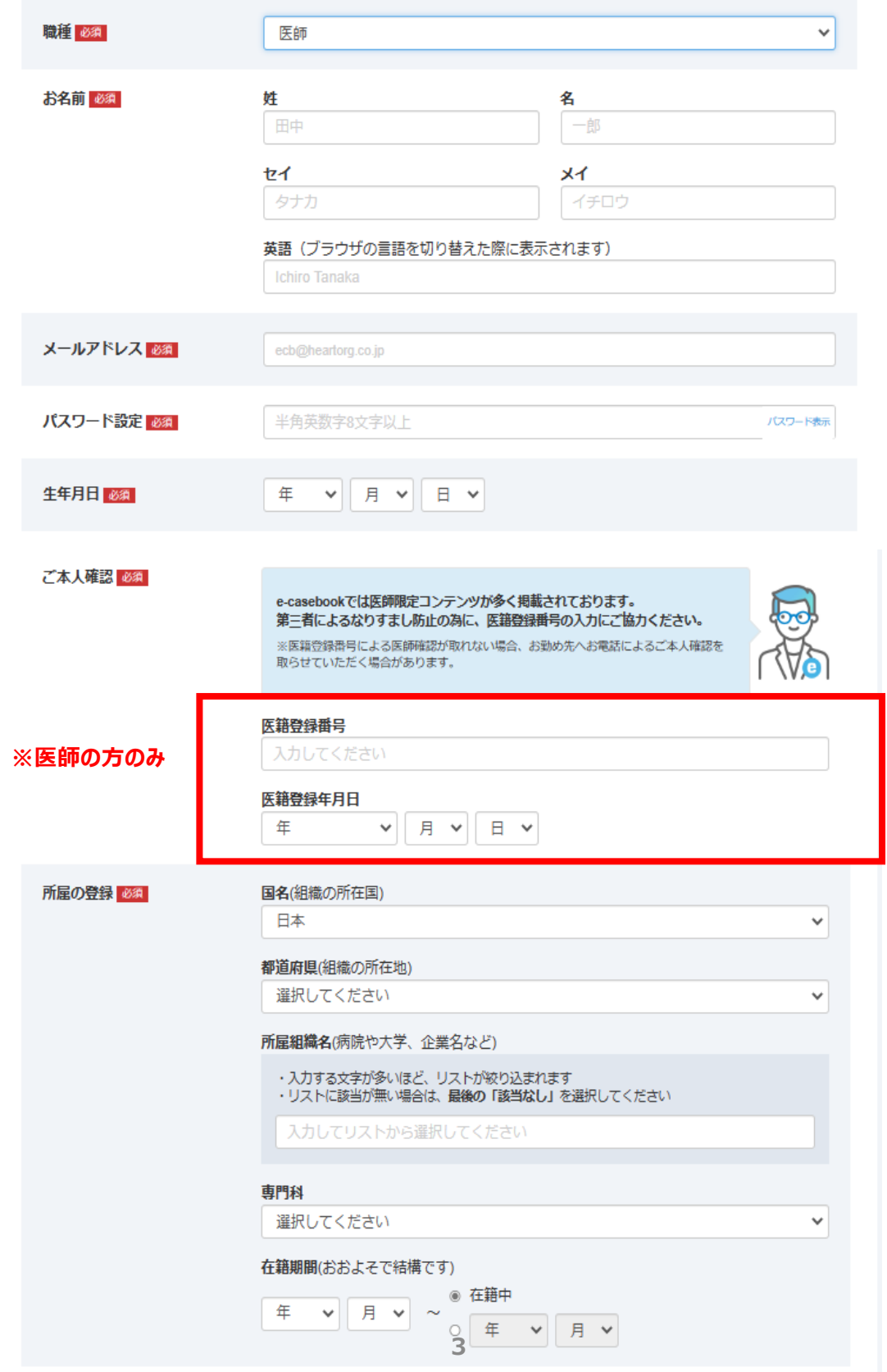

#### 新規登録

### **ご登録における個人情報の取り扱いについてを**ご確認いただき、同意ボックスにチェッ クいただき、**確認画面へ進む**ボタンを押してください。

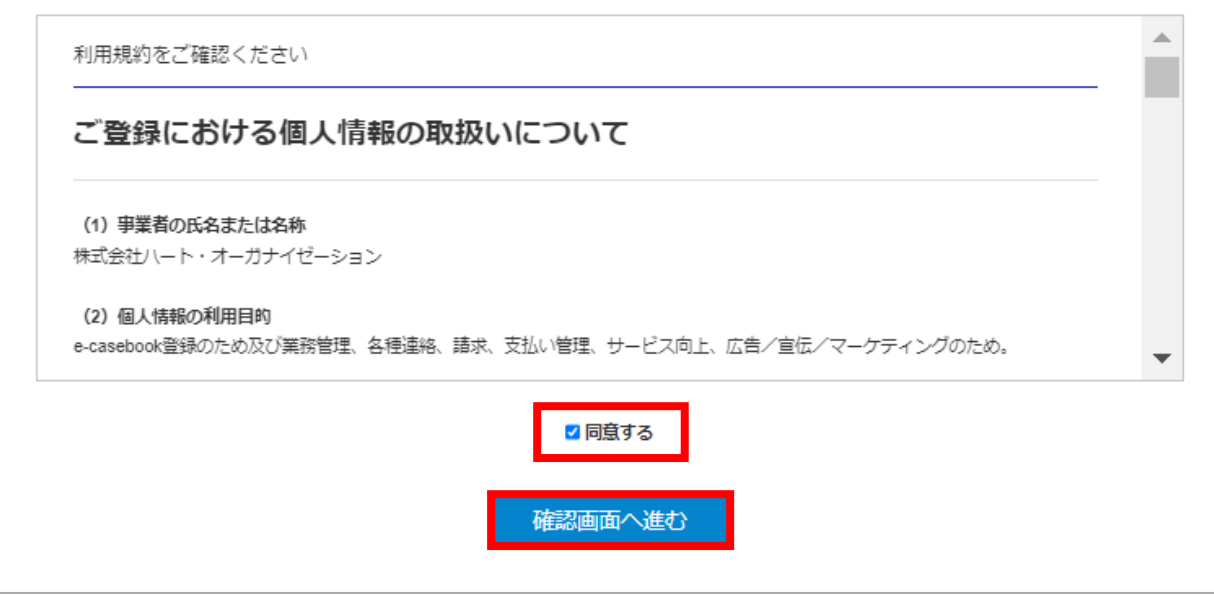

#### 新規登録

確認画面にてご登録内容をご確認いただき、よろしければ登録するボタンを押してください。 修正する場合は、修正するボタンを押して前の画面に移動し、登録内容を修正してください。

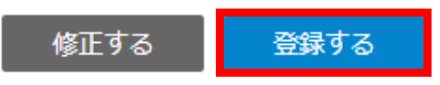

#### 新規登録

登録確認メールがご登録いただいたアドレスに届きますので、そのメールに記載のある URLにアクセスの上、登録を完了してください。

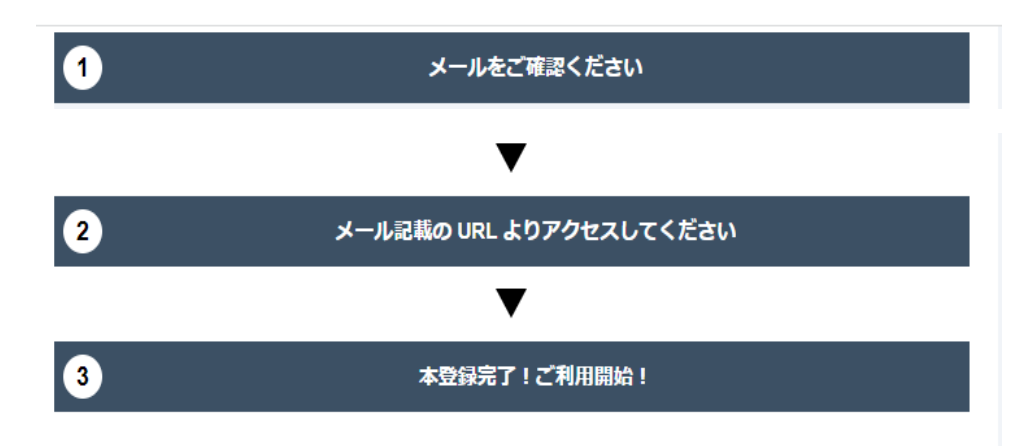

e-casebookのアカウントをお持ちの方はログインしてください。 ログインボタンを押すと以下のウィンドウが表示されますので、内容をご確認の上、同意す るボタンを押してください。

#### e-casebook からのお願い

本配信はLive Demonstration in KOKURA 実行委員会による主催 のもと配信しております。ご登録いただいた参加者の情報(ご 芳名·ご所属施設 (住所含む) ·生年月日·e-mail·専門科·職 業·CVIT番号)及び視聴データは上記主催者、事務局、及び運 営事務局へ提供いたします。

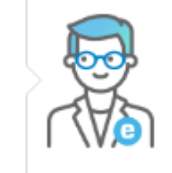

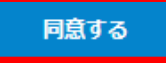

## **参加登録フロー**

参加費のお支払いについての注意事項が表示されますので、内容をご確認いただき、 内容を確認しましたボタンを押してください。

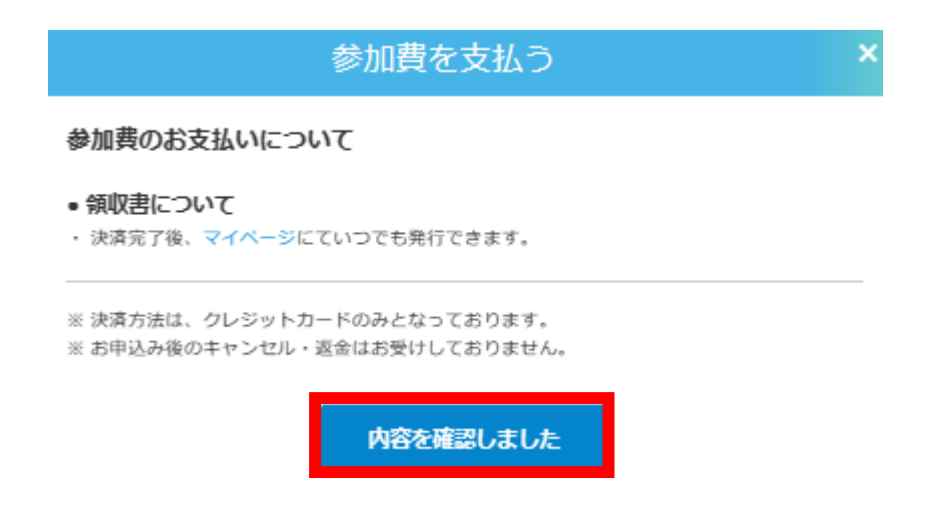

参加費区分を選択いただき、お支払い方法はクレジットカードを選択ください。

医師、ファカルティ、開業医の方は、CVIT番号入力項目が表示されますので、CVIT単 位取得をご希望の方は、CVIT番号を必ず入力してください。

なお、無料で決済される方はお支払い方法は表示されませんので、内容の確認ボタン を押してください。

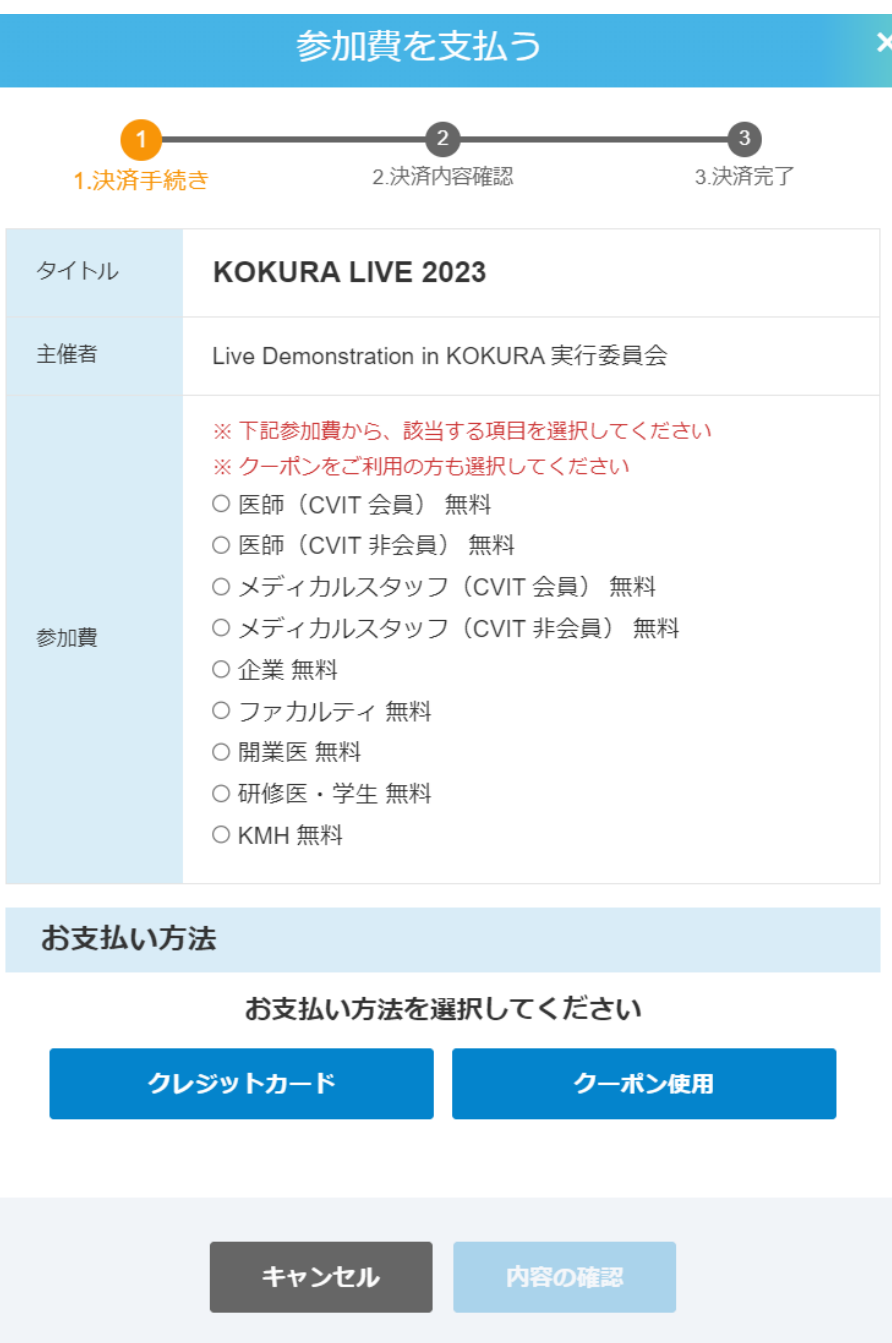

クレジットカード登録のない方は、登録をお願いします。 ※すでに登録されている場合は、その情報が表示されます。

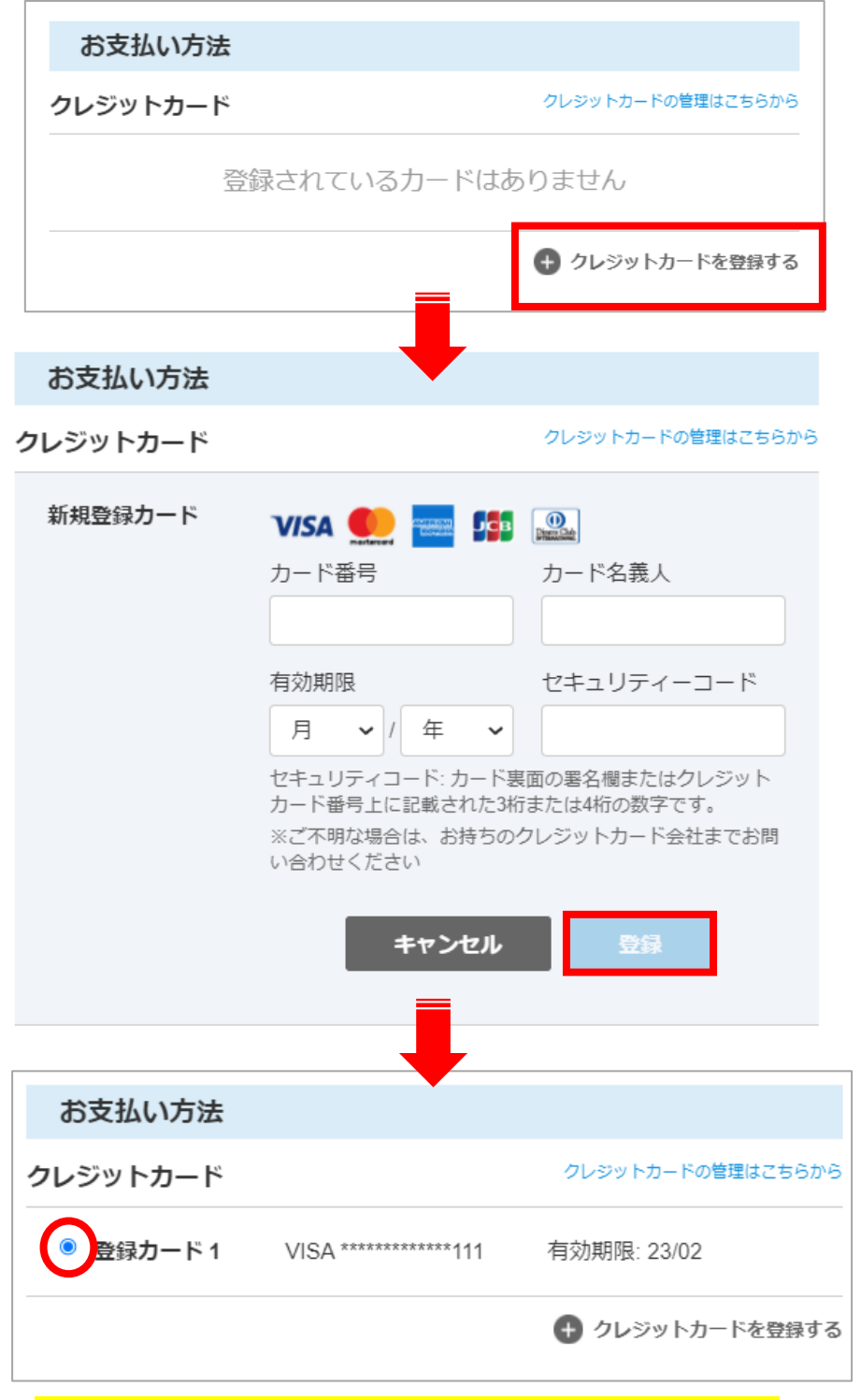

※クレジットカード登録完了後、チェックを入れてください

### すべてご入力いただくと、「内容の確認」ボタンが青く表示されますので、クリックしてください

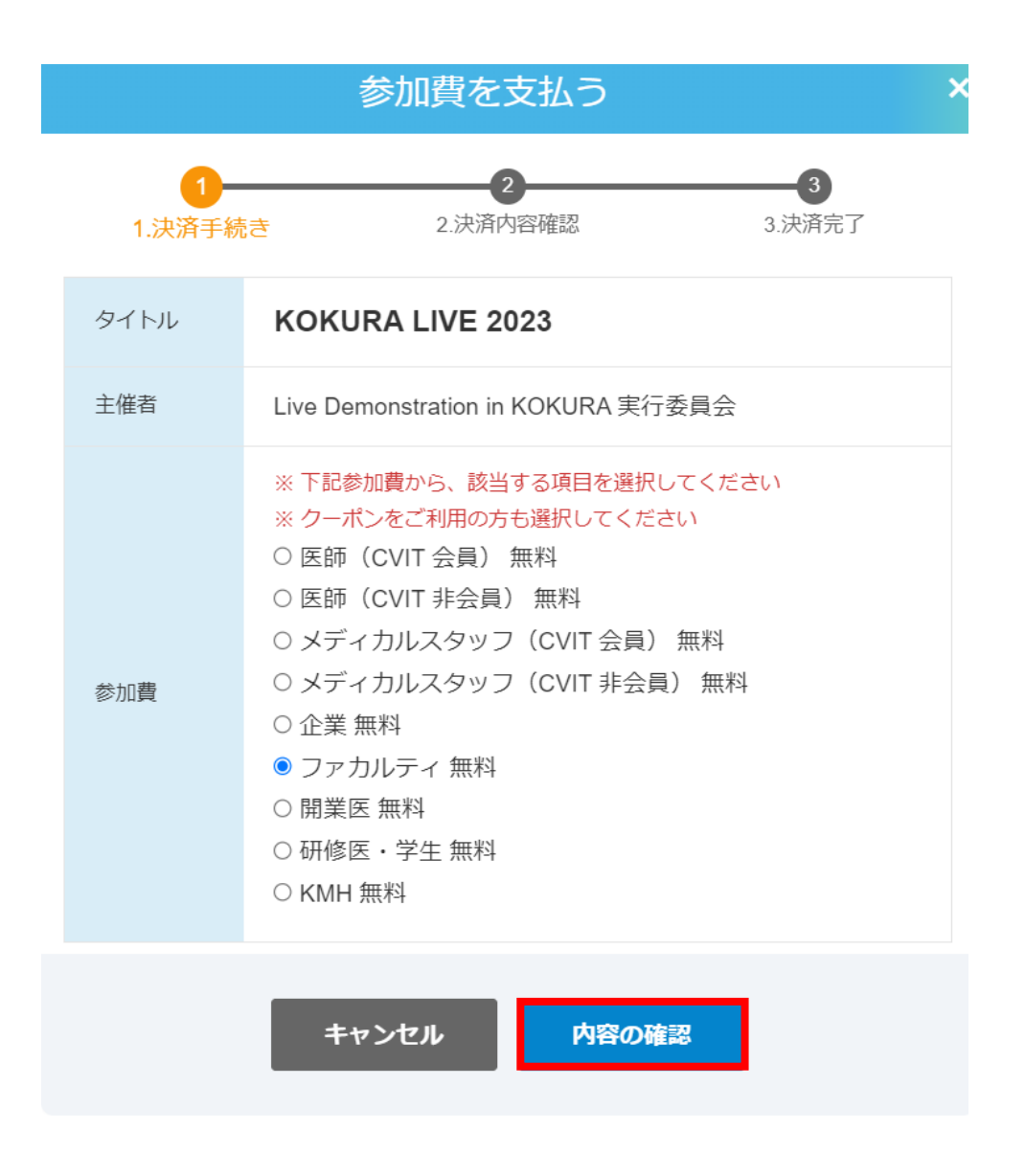

※「内容の確認」ボタンが青く表示されない場合※ ①参加費区分は選択できていますか? ②CVIT番号は半角数字で入力されていますか? ③お支払いのクレジットカードは選択していますか?

## 内容をご確認いただき、よろしければ決済ボタンクリックしてください

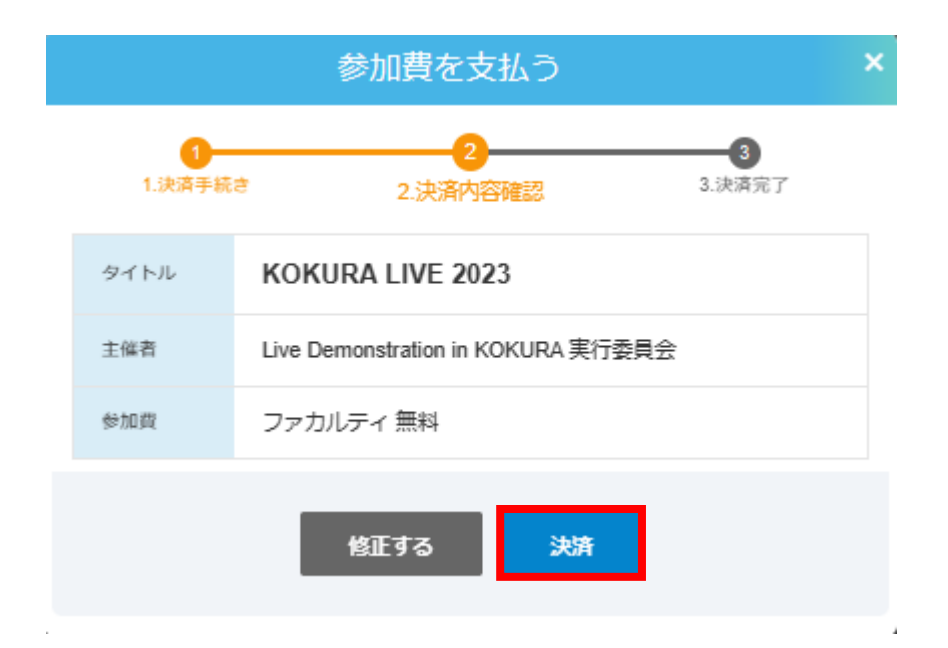

## **参加登録フロー**

参加登録が完了しました。アカウント作成時にご登録いただいたメールアドレスに 決済完了メールが送信されます。([noreply@e-casebook.com](mailto:noreply@e-casebook.com)から送信されます)

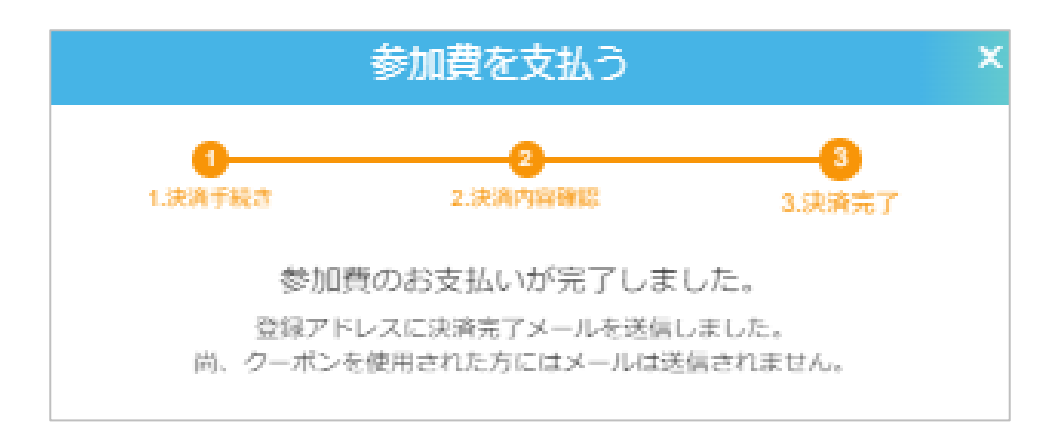